# **MS EXCEL B** КУРСОВОЙ РАБОТЕ

Соколова Александра

**K**B-707

### Заполнение и редактирование таблиц базы ДАННЫХ

- База данных в Excel это список связанных данных, в котором строки данных являются записями, столбцы – полями. Верхняя строка списка содержит название каждого из столбцов.
- 1. Заполняем лист в соответствие со своим заданием

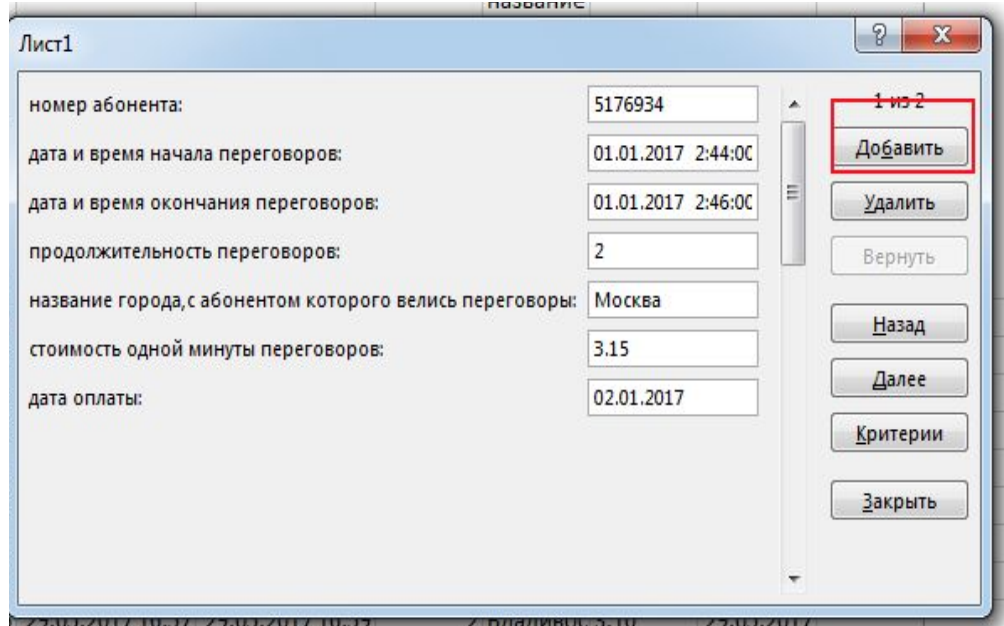

#### • Заполняем таблицу базы данных

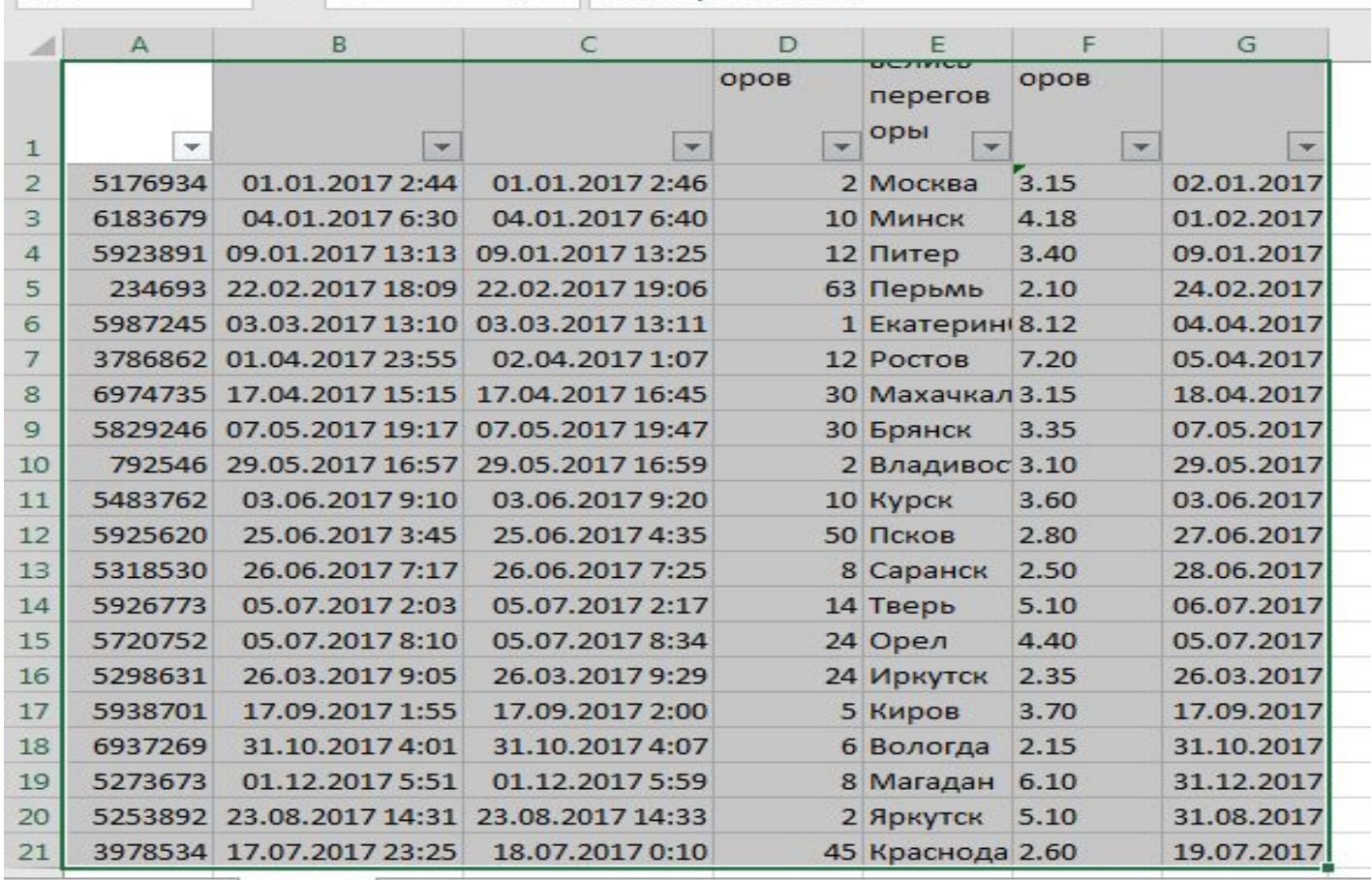

### Выполняем поставленные задачи

#### **2.2 Вычисление стоимости переговоров абонента по указанному пользователем** номеру (вычисляем по формуле)

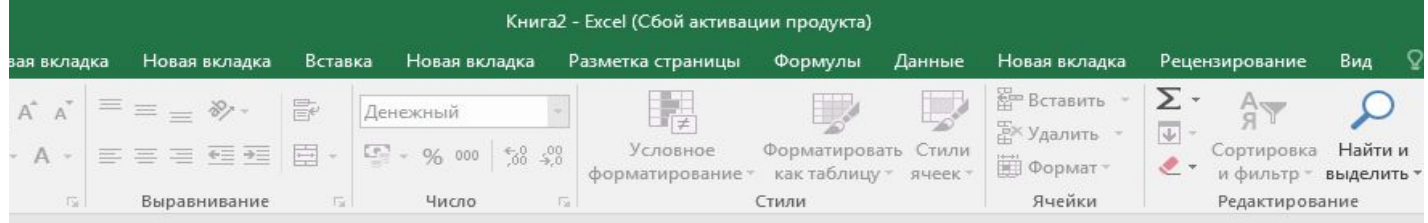

 $=H2*F2$ 

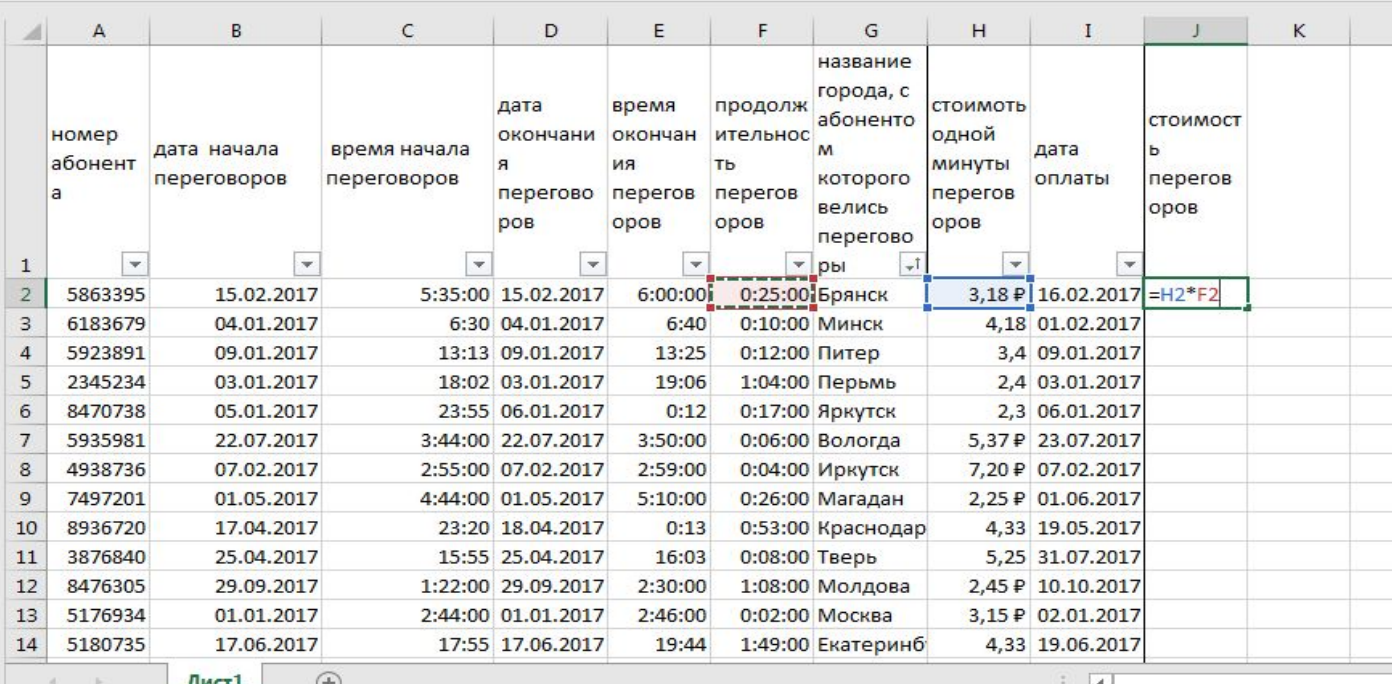

- 2.4 Получение сведений о номере телефона, по которому переговоры велись только ночное время (с 0:00 до 6:00).
- Применяем автофильтр

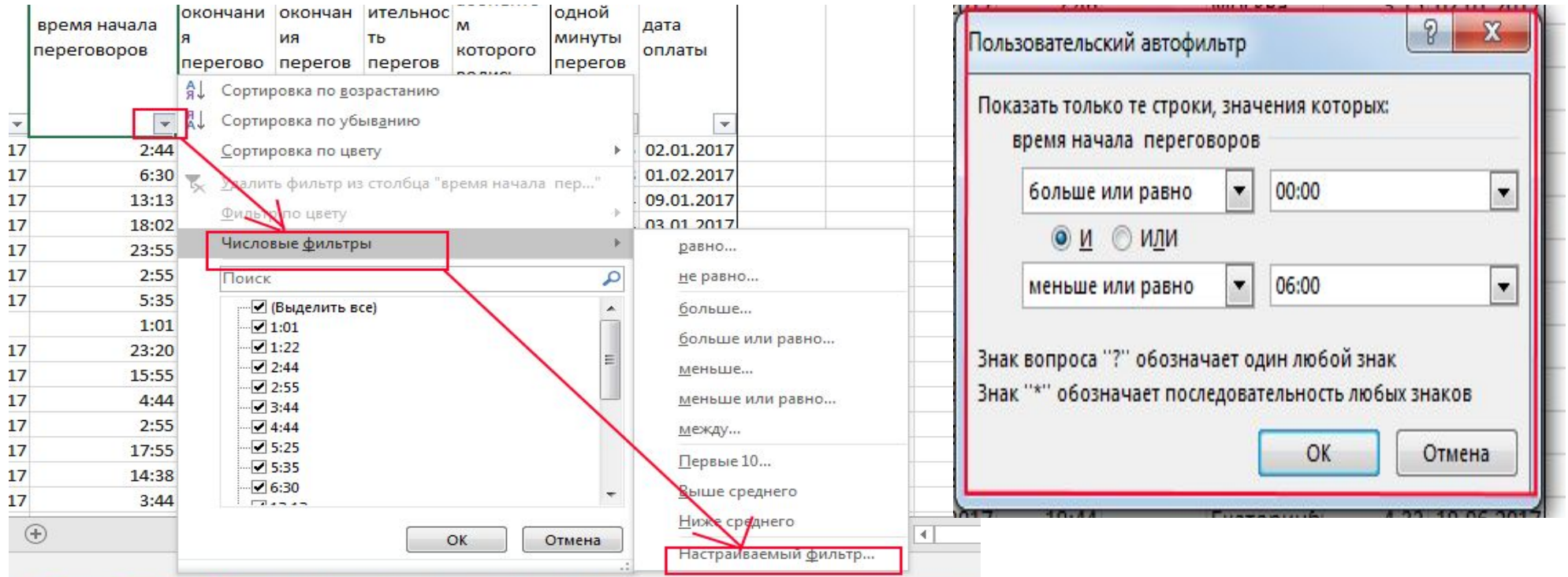

- 2.5 Формирование отчёта с подведением итогов по стоимости и количеству переговоров каждого абонента. Отчёт должен содержать следующие данные: номер абонента, название городов, с которыми осуществлялись переговоры, время переговоров и общую стоимость переговоров абонента.
- Создаем промежуточные итоги:

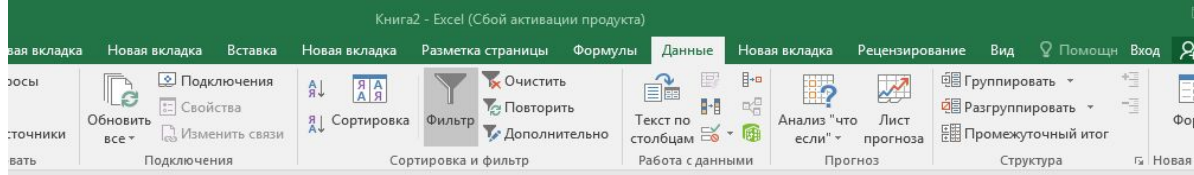

номер абонента

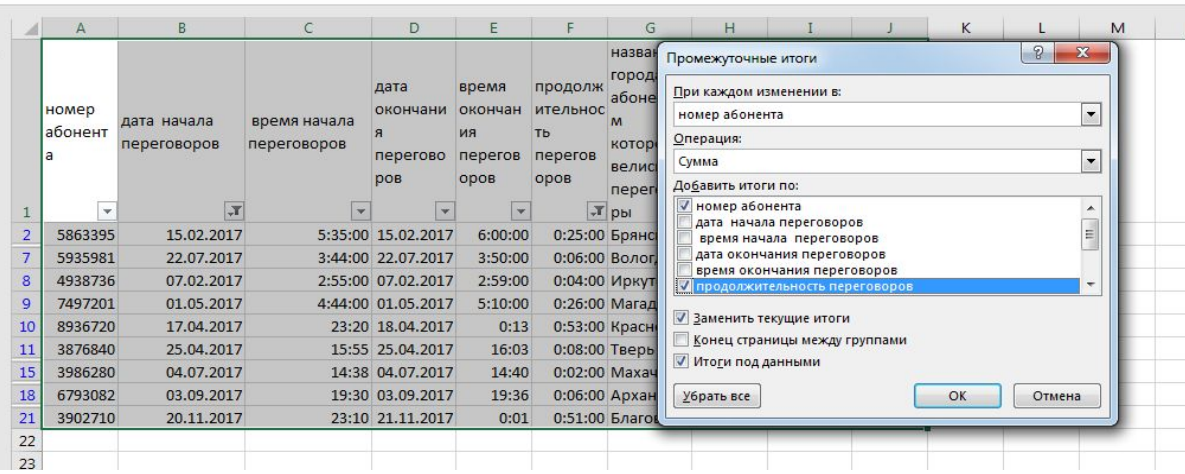

### Отчет

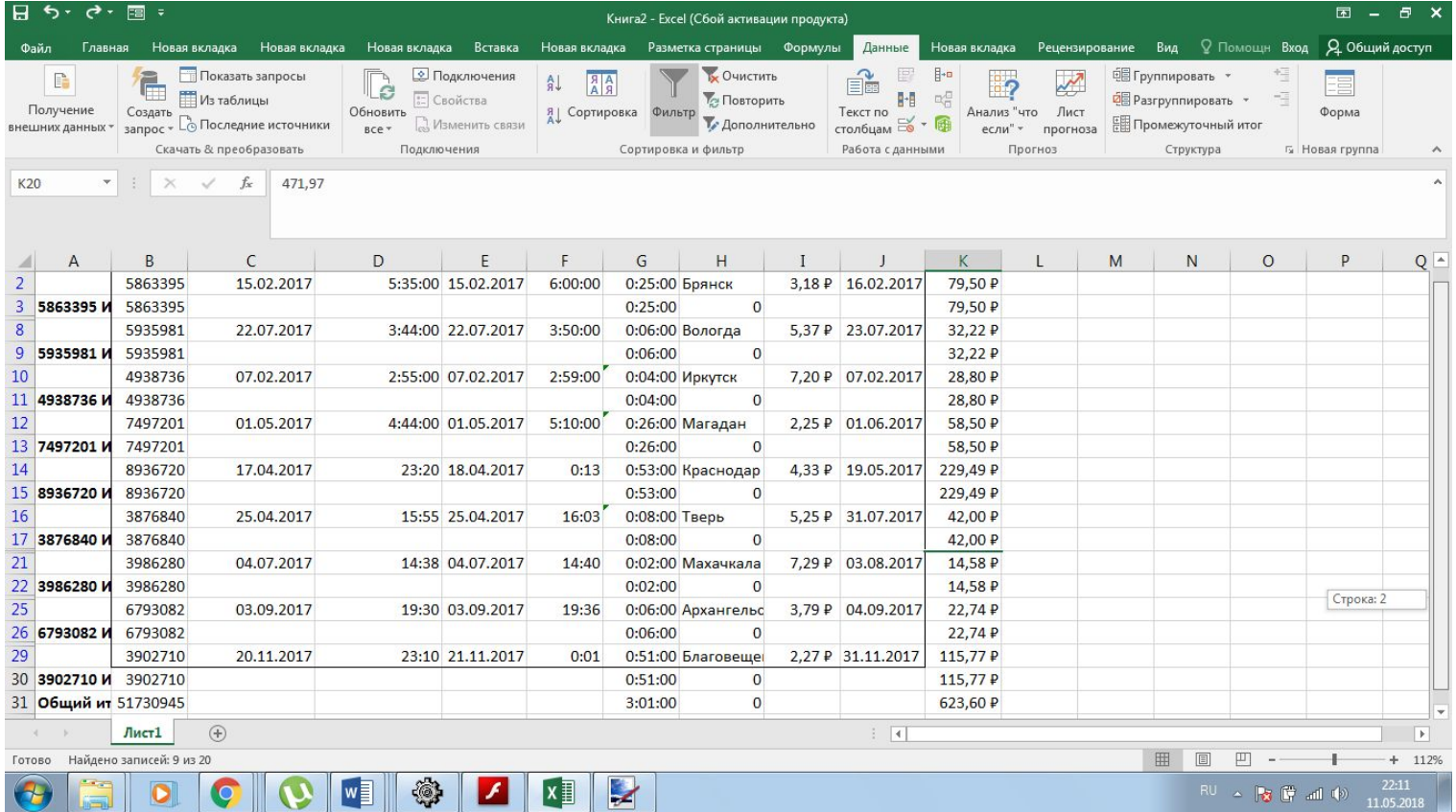

### 2.6 Создать макрос для одной из функций информационной технологии

• Макрос – это программа, написанная на языке Visual Basic for Aplication. Программа, реагирующая на изменение данных, предназначена для сведения к одному действию изменение таблиц и графиков.

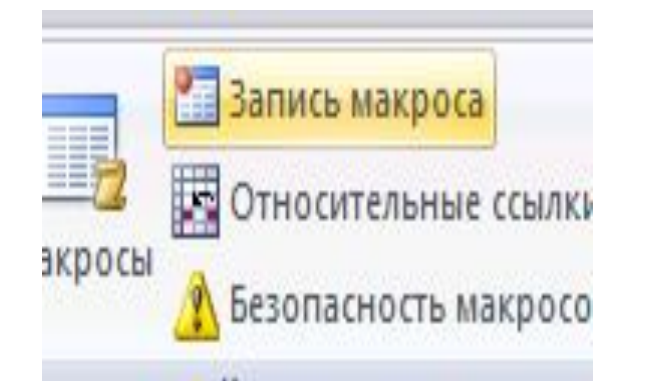

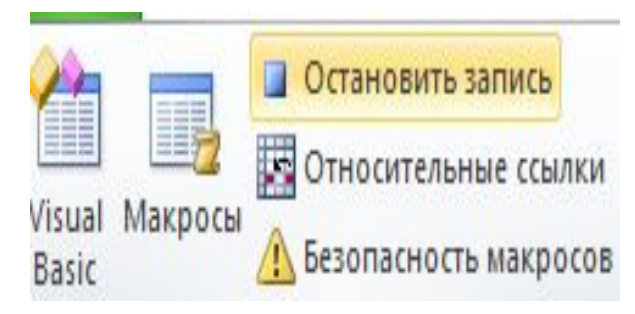

## Построение круговой диаграммы

- Построение гистограммы
- **1.** Выделить столбец таблицы
- **2.** Запустить Мастер диаграмм
- **3.** Выбрать тип диаграммы.
- **4.** Выбрать закладку Ряд и установить ₹ выврать закладку тид и установить в завода.
- $\bullet$  **5.** Выбрать закладку Подписи данных и ўстановить флажок'на закладке Значения
- $\bullet$  **6.** Последний шаг мастера позволяет выбрать ' один из вариантов расположения графика: на отдельном листе рабочей книги (новом) или на текущем листе.

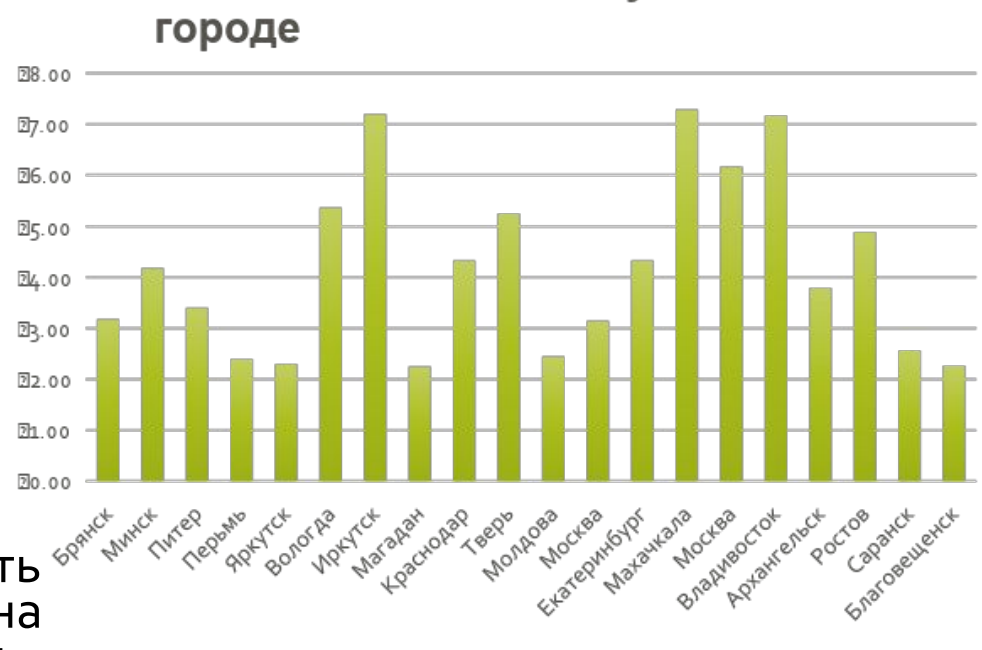

### Стоимость одной минуты в каждом